# **Manual de Facebook (I): Primeros pasos**

17 de Abril por **Fabrizio Ferri** Nivel Básico, Internet, Tutoriales, Web

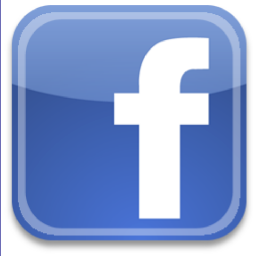

п

En muy poco tiempo, Facebook se ha vuelto una herramienta de comunicación tan importante como el correo electrónico o el chat. Con un diseño a medio camino entre una bitácora y una tarjeta de visita virtual, esta red social cuenta ya con 200 millones de usuarios en todo el mundo.

Darse de alta en Facebook es fácil, pero ocurre que los perfiles se abandonan por no saber exactamente qué hacer con ellos. En esta serie de entregas iremos ilustrando lo esencial para que disfrutes de Facebook desde el primer momento.

Empezamos por lo básico: darte de alta y conectar con los demás.

### **El aterrizaje en Facebooklandia**

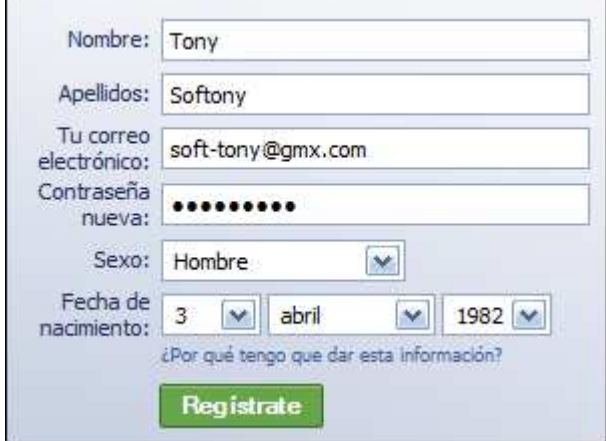

Hay muchas formas de llegar a Facebook. Tal vez recibiste el correo de algún conocido, o hayas oído hablar de esta red social mientras tomabas una cerveza; quizá sólo quieras curiosear en los perfiles de tus amigos. Sea como sea, el proceso de alta siempre es el mismo, y pasa por introducir tus datos en un breve formulario.

Por raro que parezca, no vale introducir cualquier nombre o apellido. Facebook filtra los que en su opinión son ficticios y, en ese caso, te impide proseguir el alta hasta que los cambies. Lo que puede parecer un obstáculo a tu libertad tiene por objetivo el conseguir una comunidad de calidad y con

personas reales. De todas formas, el filtro no es perfecto, y con un poco de empeño puede saltarse.

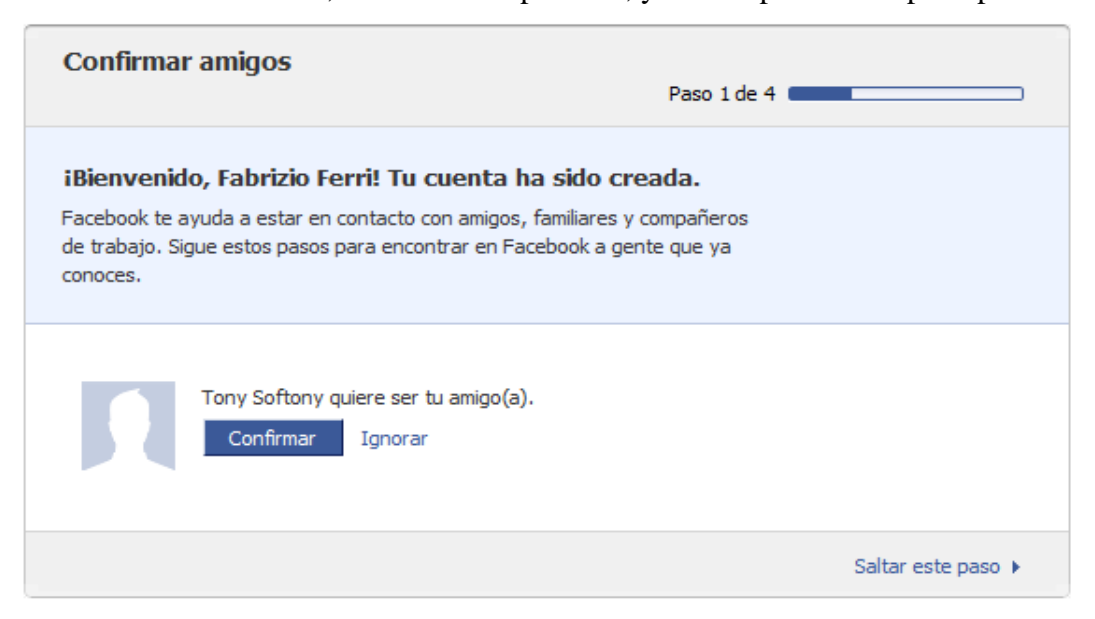

Tras pasar la comprobación de seguridad y contestar el correo de confirmación, ya serás un nuevo miembro de Facebook. Si te invitó alguien, verás su petición de amistad en la página de bienvenida. Será tu primer contacto, pero es posible que quieras tomarte un tiempo de reflexión. Lo divertido empieza en el segundo paso del alta:

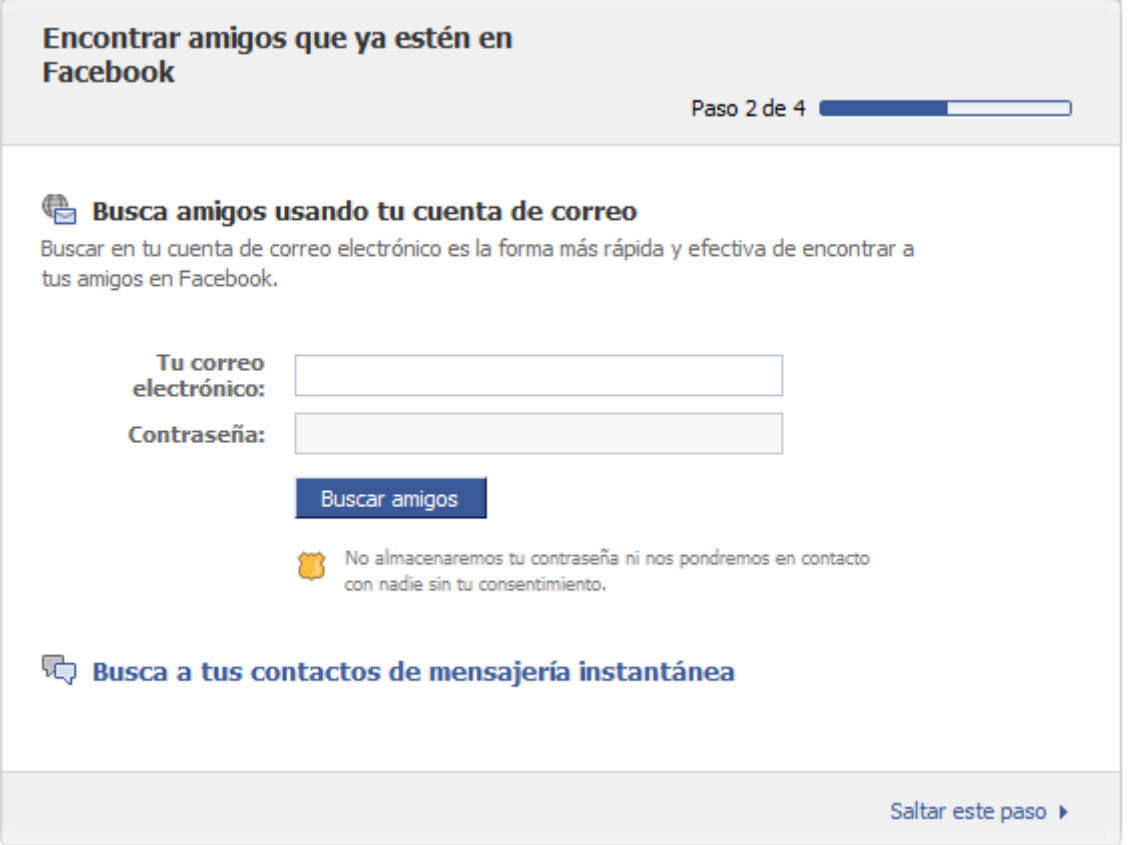

Facebook sin contactos es como un bar sin bebidas: inútil. El paso 2 del alta te permite conectar con la libreta de direcciones de tu correo web para agregar a personas que conozcas. Es un proceso seguro: la contraseña no será almacenada por Facebook bajo ningún concepto.

También puedes buscar personas en tus contactos de mensajería instantánea. Cada sistema es distinto, y requerirá acciones diferentes para que se te identifique como el propietario de la cuenta de correo o chat. Una vez encontrados los contactos, Facebook te mostrará los que ya están dados de alta:

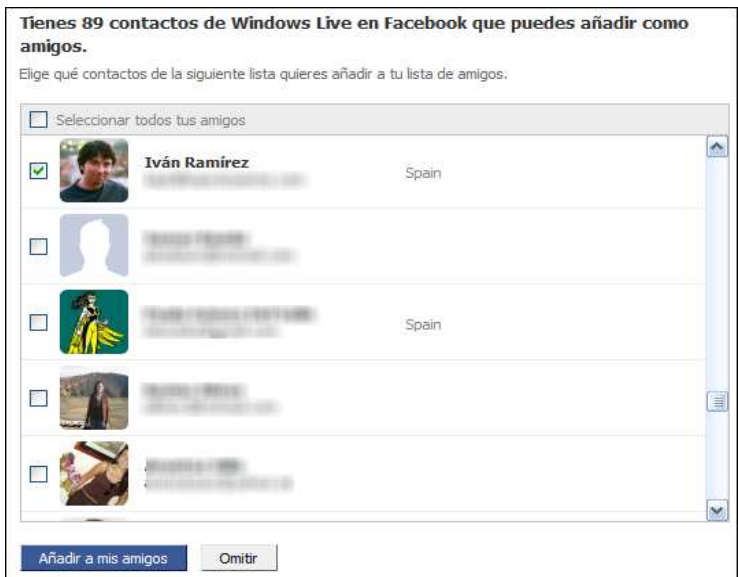

¿No es emocionante? Nuestro consejo es que **NO añadas a todo lo que veas**. Facebook no sabe si tus contactos son de fiar, así que deberás recurrir a tu sentido común. Si un usuario no tiene foto, es posible que creara el perfil y lo abandonara tal cual, con lo que añadirle no tendría mucho sentido (a menos que te guste conversar con momias). Ten en cuenta que este paso se puede omitir y retomar en otro momento.

Antes de finalizar, el paso 2 te muestra la lista de contactos que no tienen cuenta en Facebook. Si no quieres ser recordado de manera poco cariñosa, no uses la opción *Seleccionar todos*. **Sé selectivo** e invita únicamente a las personas que podrían estar interesadas en el invento. De otro modo, te ganarás una merecida fama de *spammer*.

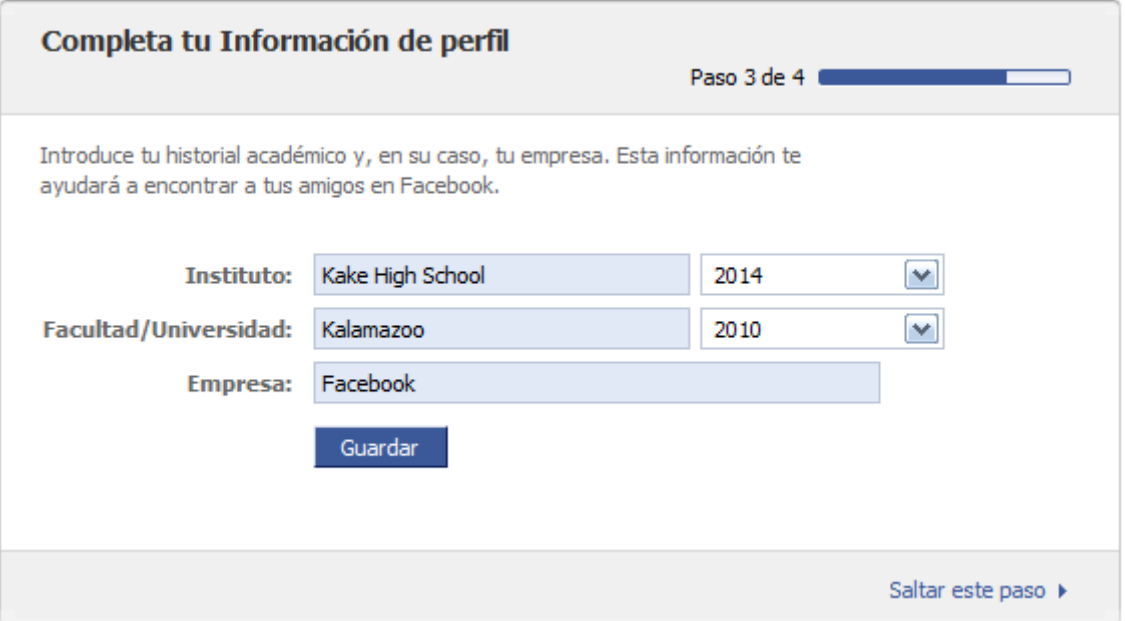

Las redes son la forma que tiene Facebook de conectarte a más personas en otro nivel menos personal. Ejemplos de redes son el país, la empresa en la que trabajas, el instituto al que fuiste o la universidad en la que estudiaste (si es tu caso). En el tercer paso puedes elegir tus redes principales. El cuarto paso, más sencillo, pregunta en qué ciudad vives. A partir de ella, se te insertará en la red correspondiente al país.

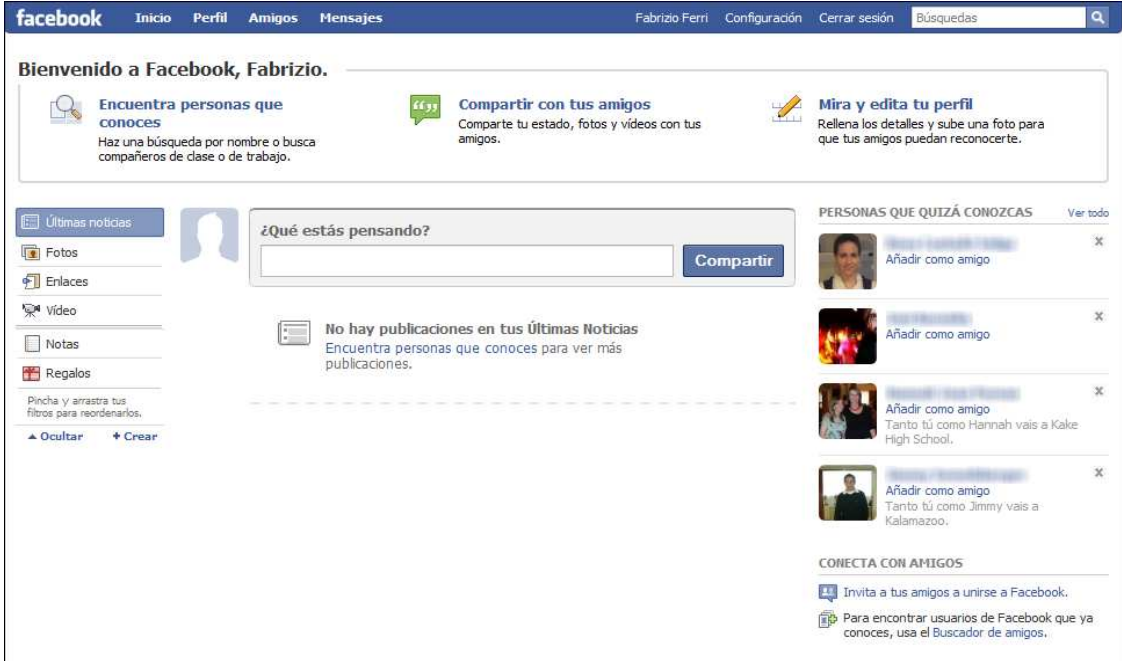

Parecía eterno, pero el proceso de alta ha terminado. No te preocupes si has pulsado Omitir o Saltar en las pantallas, es algo muy humano. De lo vacía que está, la portada de tu nuevo Perfil pide a gritos que la llenes. ¿Por qué no empezar por tus datos?

### **Un poco de sano egocentrismo**

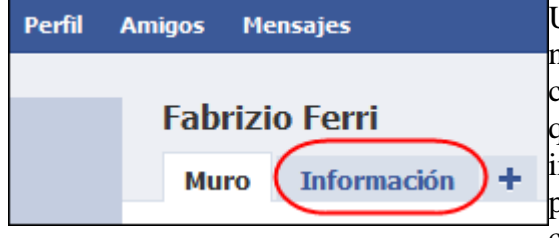

Un perfil vacío es más triste que un mimo bajo la lluvia, y no sólo no será útil, sino que puede generar desconfianza cuando dejes tu huella en perfiles ajenos. Tampoco hay que contar tu vida y milagros: bastará con rellenar la información básica. Para ello, dirígete a tu perfil pulsando el segundo botón de la barra azul. Luego, haz clic en la pestaña *Información*. Dale al enlace *Editar*

*Información.* Verás un formulario para editar el apartado de *Información básica*:

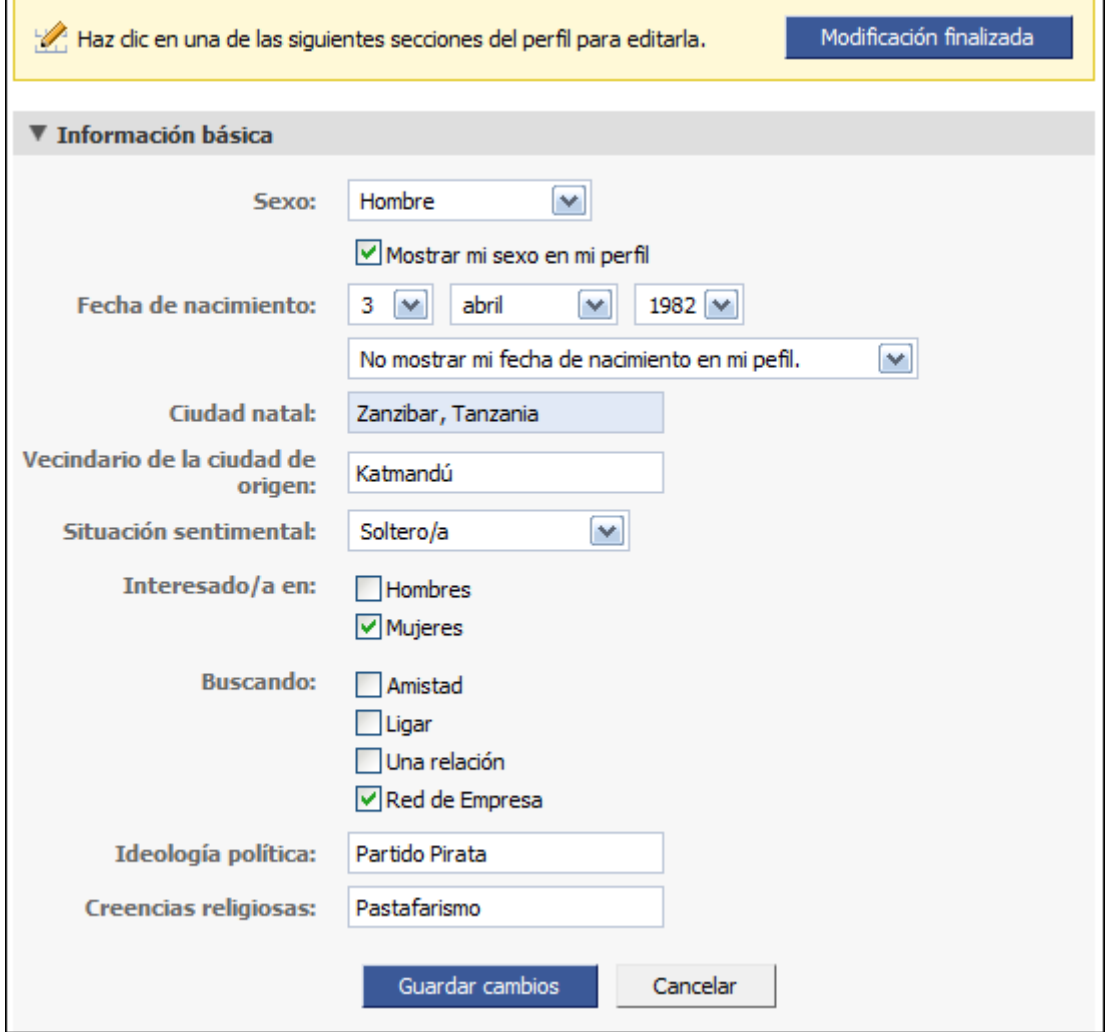

Los campos se explican por sí solos. Ten especial cuidado con *Situación sentimental, Ideología política y Creencias religiosas,* pues son los datos que más barullo pueden generar en tu red de amigos. Algunos optan por introducir opciones irónicas. El otro apartado *Información personal*, no aparecerá a menos que lo rellenes. Es totalmente accesorio, pero puede ayudar para que los demás te conozcan un poco mejor (por ejemplo, puedes dejar claro que odias el *reggaeton*).

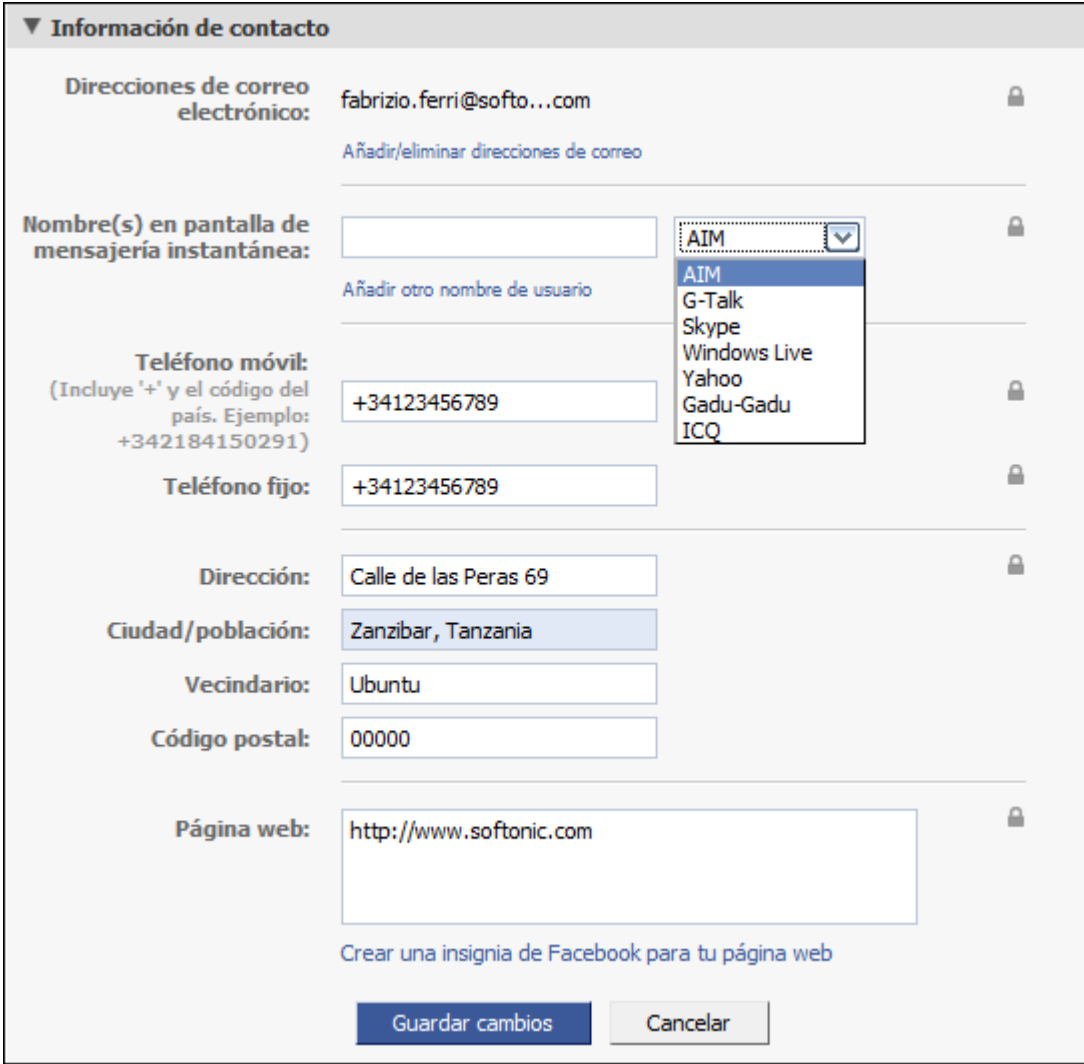

En *Información de contacto* tienes el otro apartado importante del perfil. Ninguno de los datos es obligatorio, pero muchas personas utilizan Facebook como tarjeta de visita. En este sentido, poner tus cuentas de mensajería instantánea, correos electrónicos y teléfonos puede ser una forma válida para que tus amigos puedan contactar contigo. Eso sí, acuérdate de pulsar los pequeños iconos de candado al lado de cada campo para determinar quién podrá ver los datos. Será tu primer contacto con la configuración de privacidad, que veremos con más detalle en otra entrega.

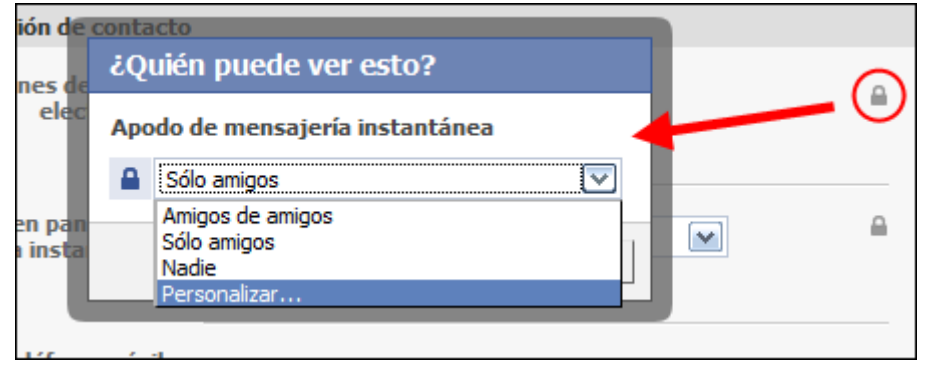

Cambiar foto

La última sección, *Formación y empleo,* sirve para darle un tono más profesional a tu perfil sin que parezca un curriculum. **No olvides guardar los cambios cuando hayas terminado**. ¿A que ahora tiene otro aspecto?

Sin embargo, te falta lo más importante: ¡la foto! Colócate sobre la silueta blanca y pulsa sobre ella o sobre el enlace *Cambiar foto*. Luego, haz clic en *Cambiar foto del perfil* si no tienes ninguna lista. Puedes cargar una

imagen desde tu disco duro o capturarla con tu cámara web:

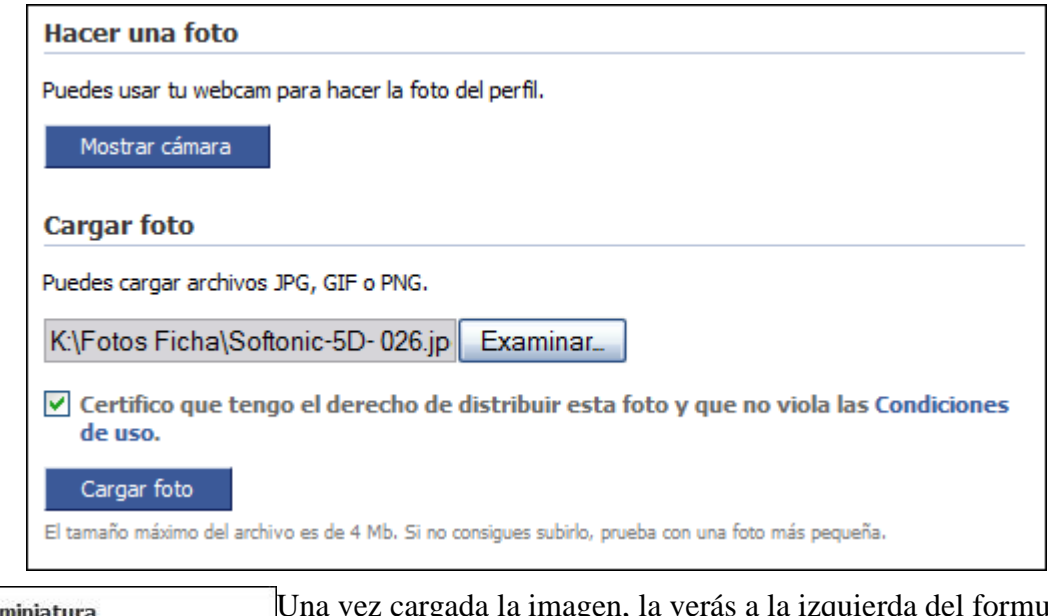

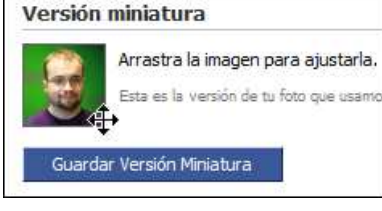

Una vez cargada la imagen, la verás a la izquierda del formulario de carga. Además, podrás mover ligeramente la miniatura para que esté centrada en tu rostro (o en lo que hayas decidido mostrar de ti). Guárdala para que no tengas que modificarla en otra ocasión.

¡Ya está! Tu perfil está ahora listo para la acción. En la próxima entrega explicaremos qué tipo de cosas se pueden hacer en Facebook.

# **Manual de Facebook (II): Participar y comentar**

8 de Mayo por **Fabrizio Ferri** Nivel Medio, Internet, Tutoriales, Web

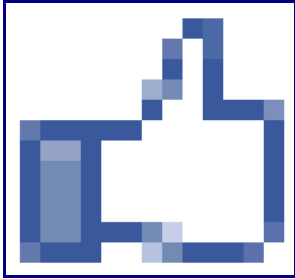

Ya has creado un perfil, agregado amigos y rellenado tus datos personales: ahora formas parte de una red social. El paso siguiente consiste en interaccionar con los demás. Si renuncias a ello, tu perfil de Facebook será como una página web a la vieja usanza: un sitio estático y poco interesante.

En la segunda entrega de este mini-manual ilustramos las acciones básicas de Facebook, las que puedes llevar a cabo desde el primer momento sin necesidad de añadir aplicaciones extra. Son una parte esencial de la vida en Facebook, y la base para empezar a entender sus posibilidades.

### **Antes de empezar…**

Imagina una mesa a la que estén sentados todos tus amigos, sea cual sea su procedencia. En esa situación es posible que hablaras de cosas que te han ocurrido en los últimos días, enseñaras fotos de algún evento importante o compartieras una canción que acabas de escuchar. Facebook intenta desarrollar el símil de la conversación entre amigos en un entorno virtual.

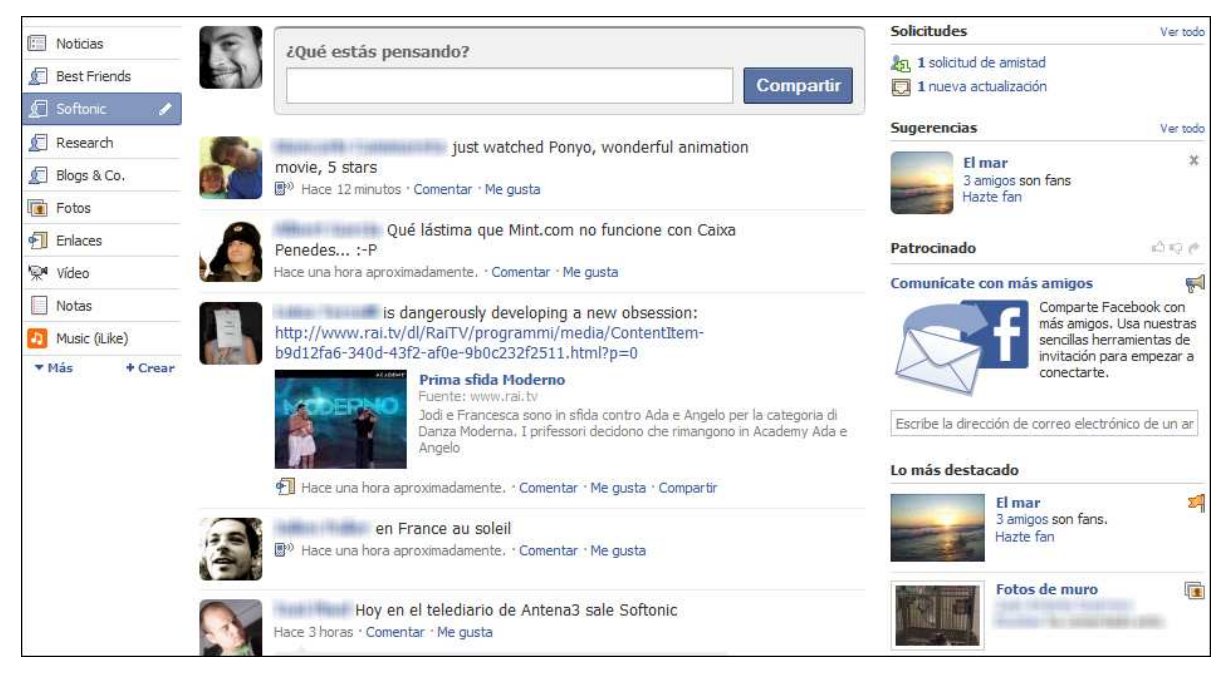

En la página principal se concentran las actividades de tus amigos. En la columna izquierda puedes activar filtros o acceder a aplicaciones, mientras que en la derecha verás un resumen de eventos destacados y solicitudes. En el centro aparecen los elementos publicados por tus amigos en su muro. Es una conversación interminable que acorta distancias y permite que las personas se conozcan más y mejor.

### **Hola, mundo**

La forma más elemental de participar en Facebook es el mensaje de estado. En una cantidad limitada de caracteres puedes condensar tus pensamientos, decir lo que estás haciendo o compartir un enlace con los demás. Es tan fácil como escribir y pulsar *Compartir*.

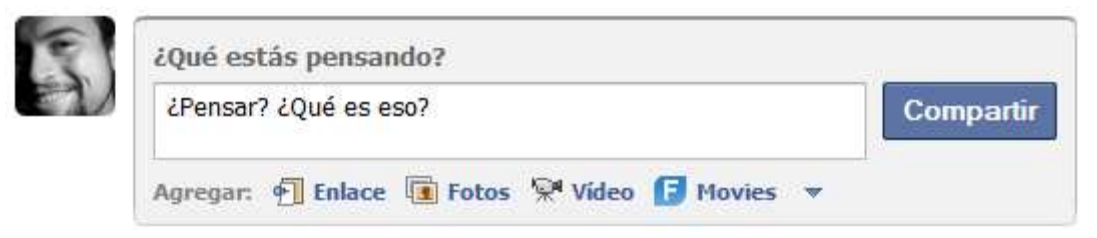

Debajo de la caja de texto verás tres iconos. Con el primero puedes insertar un enlace. Nada más pegar la URL y pulsar Adjuntar, Facebook extraerá las imágenes y el texto de la página para presentar un resumen significativo.

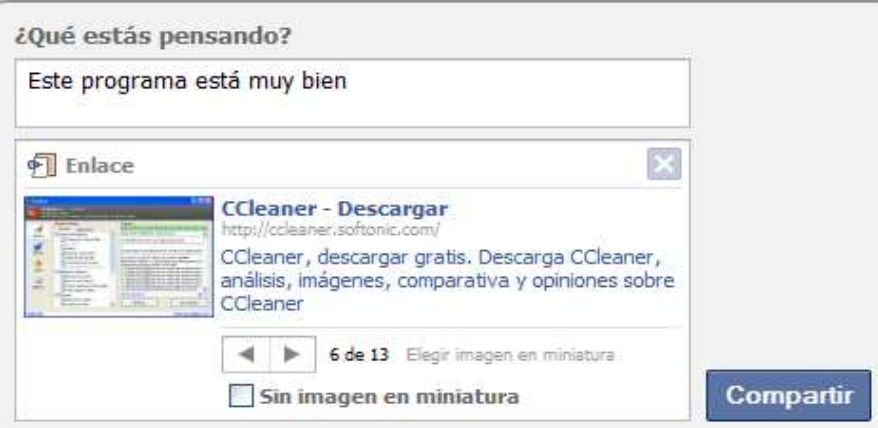

Elige la miniatura (o desactívala) antes de Compartir. En algunos casos, como enlaces de YouTube, se mostrará el reproductor Flash correspondiente. También puedes añadir fotos. Para ello se te ofrecen tres opciones: cargar un fichero desde tu equipo, capturar la imagen con la webcam o crear un álbum de fotografías.

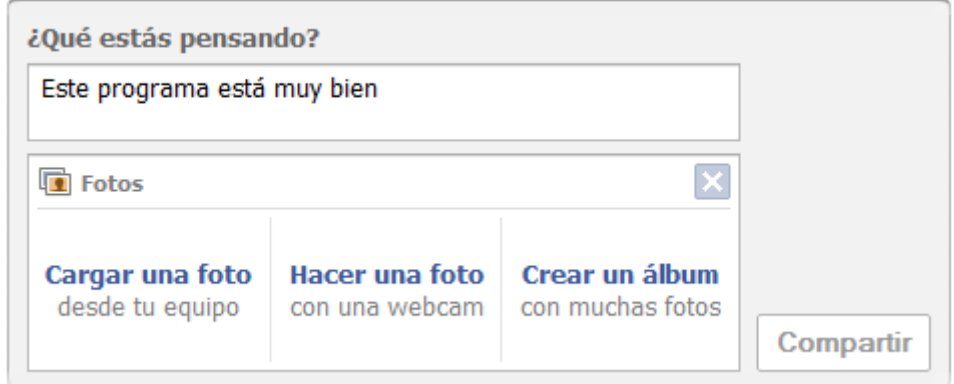

Para el vídeo también tienes las opciones de cargarlo desde el disco duro o grabarlo con una cámara conectada al ordenador. Ten en cuenta que para que la grabación tenga éxito necesitas autorizar el acceso a la webcam desde Flash:

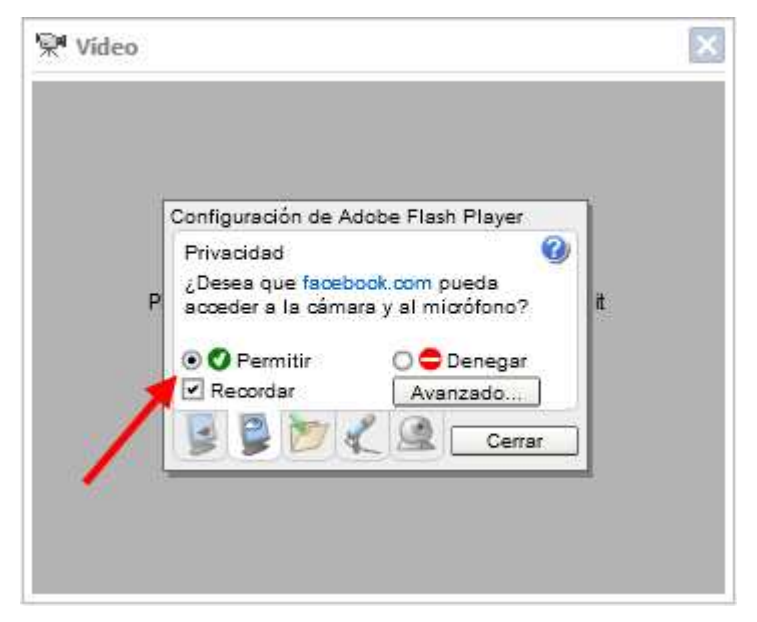

Una vez hayas escrito el comentario y adjuntado un enlace, foto o vídeo, sólo tienes que hacer clic en Compartir. El nuevo ítem aparecerá en el muro en cuestión de segundos.

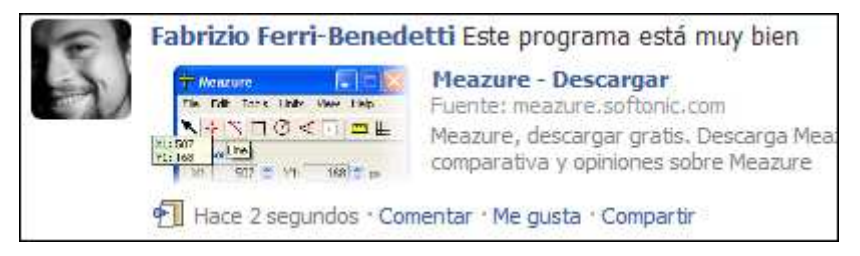

Ahora bien, supongamos que te has arrepentido. ¿Hay alguna forma de eliminarlo? Por supuesto. Debes ir a tu perfil y situar el puntero del ratón encima del elemento. Verás un discreto botón gris. Púlsalo y desaparecerá el ítem para siempre.

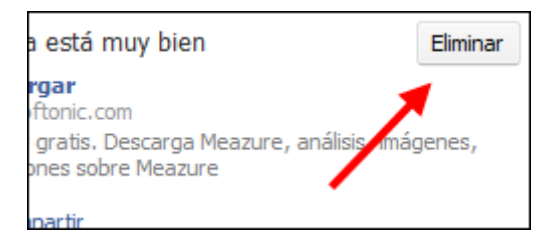

Estos tres no son los únicos elementos que puedes compartir. En tu perfil, debajo del botón Compartir, verás un pequeño enlace llamado Configuración. Si lo pulsas, tendrás acceso a una serie de opciones muy interesantes. Entre ellas se encuentra la importación de elementos desde páginas tan populares como Flickr, Last.fm, YouTube o Delicious:

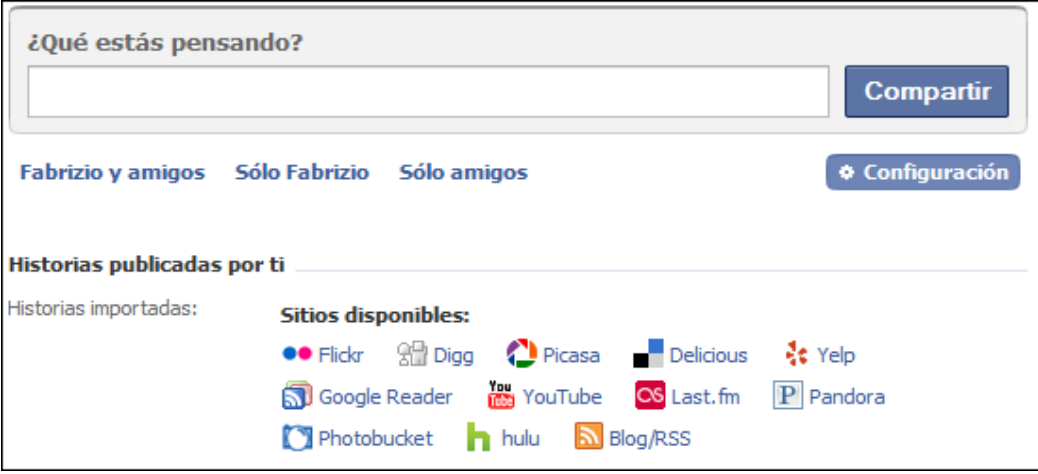

### **Fan, seguidor, cheerleader**

Una de las cosas que nos definen son los gustos, y Facebook no los ha ignorado. Hay miles de grupos a los que puedes unirte para compartir entusiasmos y rencores. Las páginas, por otro lado, son perfiles que se salen un poco de la norma, ideales para personajes famosos, productos, lugares e incluso ideas. La vía más rápida para hacerte fan de algo o unirte a un grupo es usar el buscador unificado, en la esquina superior izquierda:

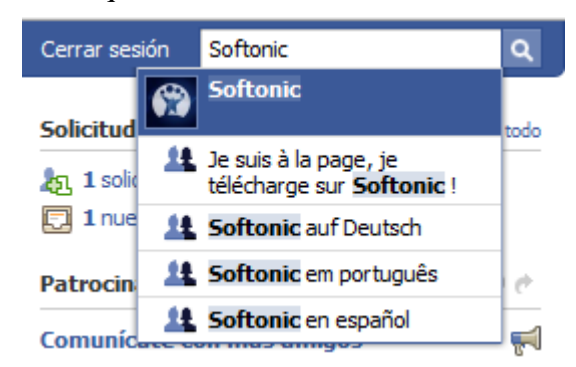

Ten en cuenta que si te haces fan de una página o te conviertes en miembro de un grupo, recibirás noticias que tal vez no te interesen: piénsatelo bien antes de hacerte fan de páginas como "Yo también colecciono pelusilla del ombligo".

### **Dejar tu huella**

La otra faceta de toda red social es dar tu opinión acerca de lo que los demás comparten, ya sea aportando un comentario o compartiendo el pequeño trozo de información. Todos los elementos publicados por tus amigos ofrecen atajos en su lado inferior:

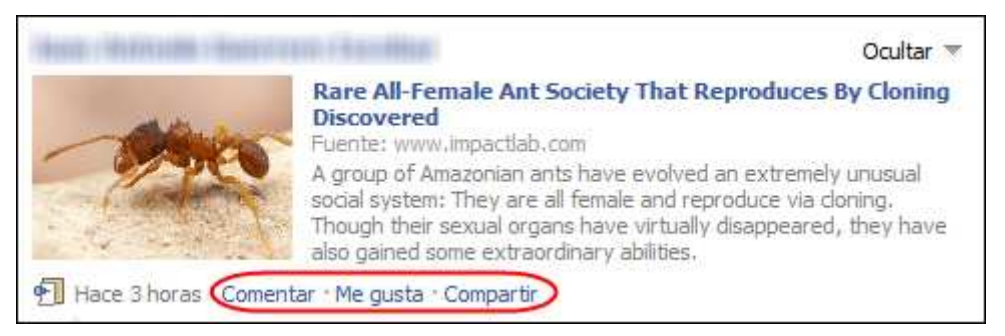

Con el primero puedes añadir un comentario. Ten en cuenta que la persona que publicó el ítem lo recibirá por correo electrónico casi al mismo tiempo, así que borrarlo de inmediato sólo evitará que no lo vean los demás. Una forma más suave de comentario es el enlace"Me gusta", que muestra tu aprobación sin que tengas que escribir nada. Ideal para perezosos.

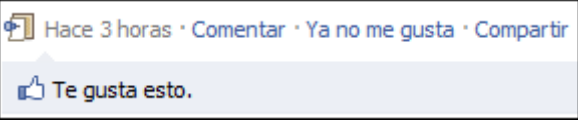

Si algo te ha gustado mucho, ¿por qué no duplicarlo en tu propio muro o compartirlo con tus contactos? Pulsa Compartir para que se abra un recuadro desde el que clonar el elemento o enviarlo a tus contactos.

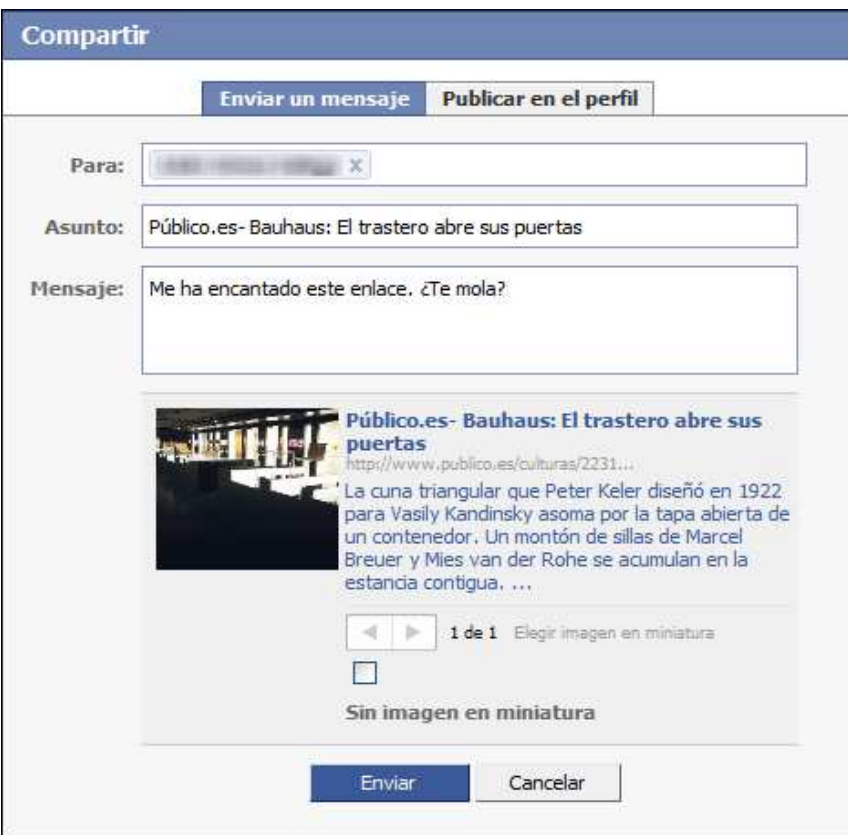

Algunos usuarios abogan por la creación de un enlace para la opción *No me gusta,* pero es posible que esa funcionalidad caldeara demasiado el ambiente. Además, si algo no es tu agrado, siempre tienes la opción de ocultarlo.

### **Separar el grano de la paja**

Si tienes muchos contactos y estos publican mucho, la página principal se volverá ilegible. Para ayudarte a filtrar toda la información entrante, Facebook ofrece dos herramientas: las listas de amigos y el botón Ocultar. Este último es muy fácil de usar. Al lado de cada elemento publicado por tus amigos, grupos o páginas, verás un discreto selector gris:

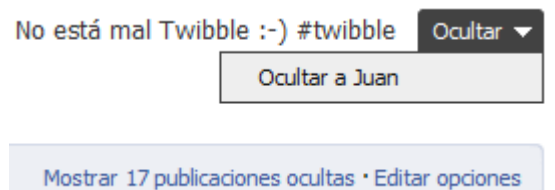

En ocasiones, algún contacto caerá presa de aplicaciones tan fascinantes como "Guerra de Pandillas Zombi" o "Cria una Mascota Sarnosa". Si quieres seguir leyendo sus mensajes quitando esa basurilla, oculta únicamente a la aplicación. De esta forma podrás leer al contacto en sus momentos de lucidez y pasar por alto todas las peleas callejeras en las que ha participado. Siempre podrás consultar las publicaciones ocultas al final de la página.

Por otro lado, las listas de amigos son una estrategia más elegante y menos radical, pero requieren que te tomes un tiempo para decidir en qué categoría cae un amigo determinado. Puedes crear una nueva lista pulsando el diminuto enlace *Crear* de la columna izquierda:

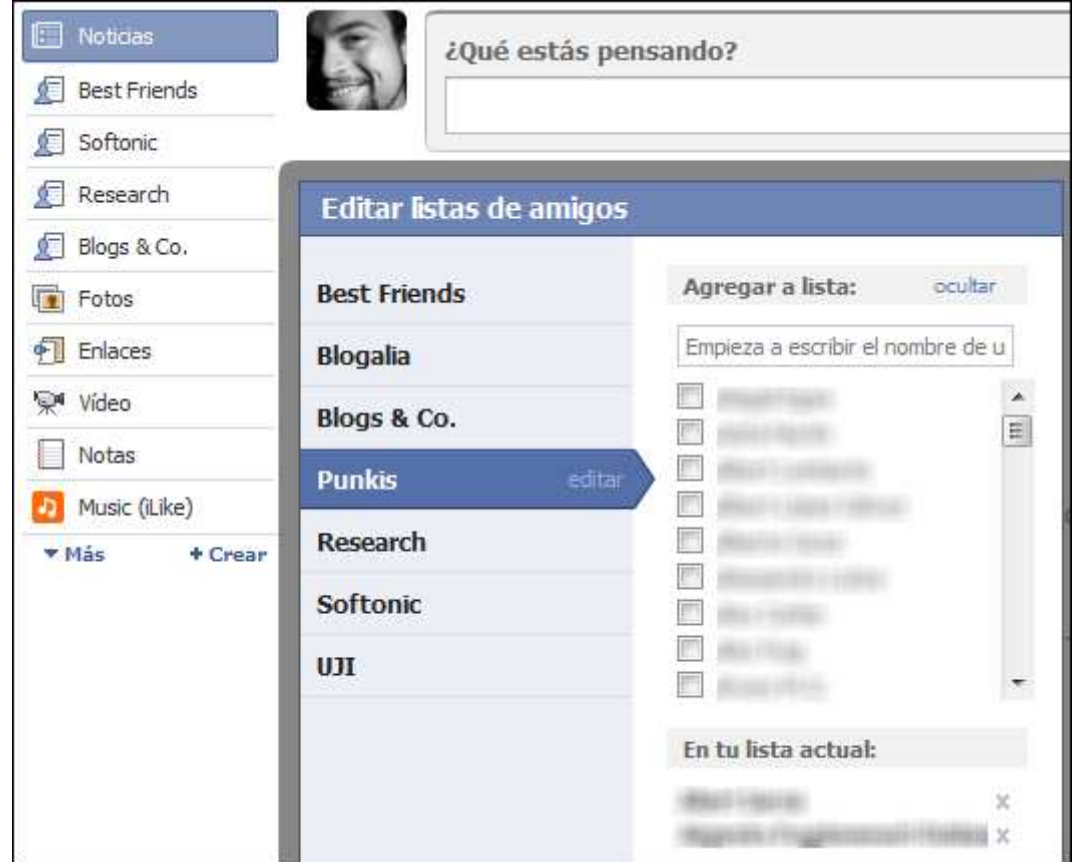

La ventaja de las listas es que puedes filtrar rápidamente todo el contenido de la portada según los grupos definidos. Por ejemplo, puedes optar por ver la actividad de tus familiares excluyendo a los amigos del bar. El inconveniente es que las listas dejan de servir si no clasificas a los amigos que agregues posteriormente.

### **Etiqueta Facebookera**

Si la perspectiva de formar parte de una mente-colmena no te abruma, Facebook puede ser la fuente de muchas satisfacciones. Pero no olvides que, como en la vida real, también en Facebook se puede meter la pata hasta el fondo. En general, basta con seguir estas simples reglas para evitar catástrofes sociales:

- 1. No escribas cosas que normalmente no dirías en público
- 2. Utiliza los mensajes privados para comunicaciones personales
- 3. No publiques ni etiquetes fotos o vídeos de contenido embarazoso
- 4. Si actualizas demasiado a menudo, parecerás un spammer
- 5. Es mejor callar y observar que comentar a la ligera

Recuerda el símil de la mesa con muchos amigos y aplica a Facebook el mismo cuento. Otra cosa que te puede ayudar es configurar la privacidad. Lo veremos en la próxima entrega del manual.

# **Manual de Facebook (III): Privacidad**

### 19 de Junio por **Fabrizio Ferri**

Nivel Medio, Web, Internet, A fondo, Linux, Mac, Windows

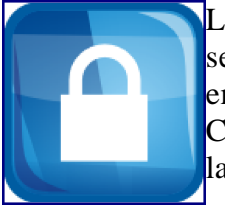

La cantidad de personas con un perfil en Facebook ya supera los 200 millones. Con semejante mole de usuarios compartiendo contenidos personales, las situaciones embarazosas se han multiplicado. Éstas, a su vez, han originado infinidad de quejas. Cosas tan sencillas como etiquetar a otra persona en la foto de una fiesta o cambiar la situación sentimental, tienen una repercusión inmediata difícil de controlar.

Aunque esté un poco oculto, Facebook ofrece un **completo panel de configuración**

**de privacidad** que, cuando está bien configurado, te asegura un control minucioso de tu imagen pública. Te explicamos cómo configurar la privacidad de tu perfil para que no tengas desagradables sorpresas.

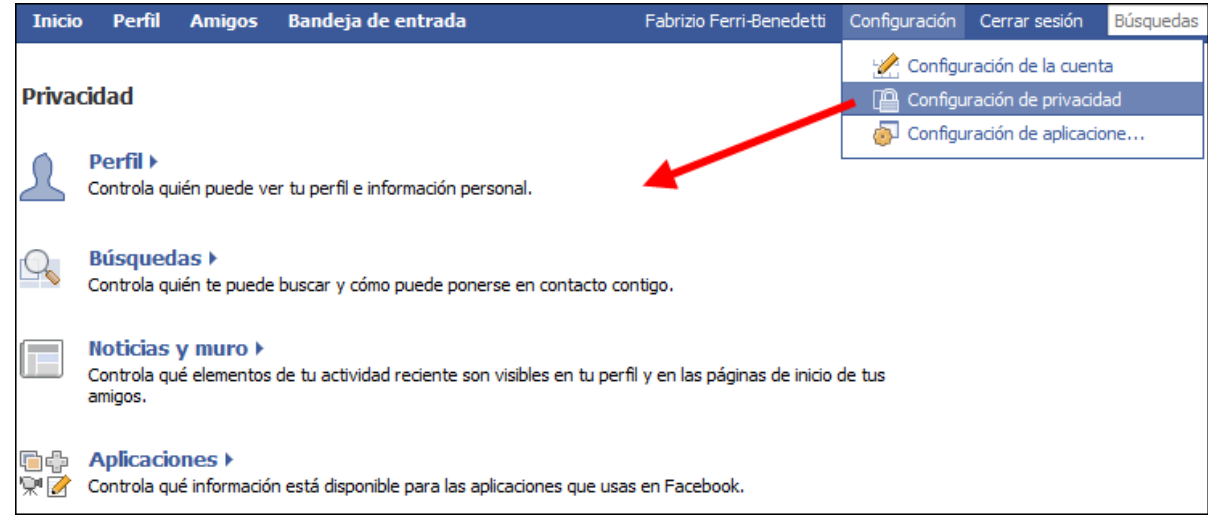

Una vez que hayas entrado en tu perfil, puedes acceder a la configuración de privacidad desde la barra de menús superior. Hay cuatro secciones distintas: **Perfil**, **Búsquedas**, **Noticias y muro** y **Aplicaciones**.

## **Perfil**

El **Perfil** de Facebook es el lugar que agrupa la mayor parte de tu información personal, como enlaces, cambios de estado, el muro, fotos, vídeos y otros elementos publicados. Su correcta configuración resulta fundamental. Nada más entrar en la página de configuración notarás un gran número de menús desplegables:

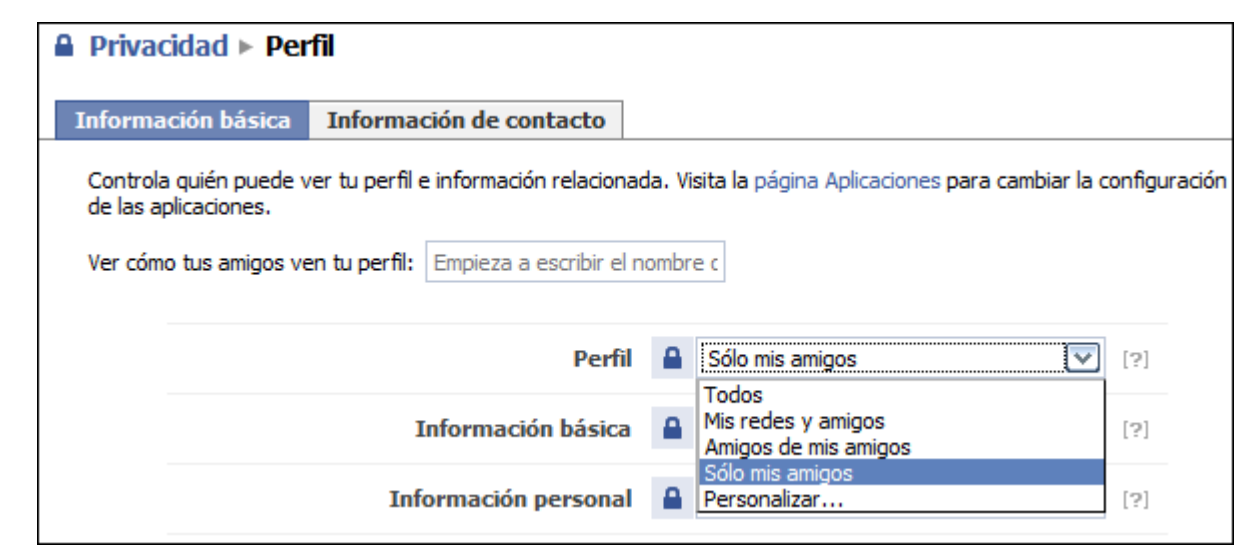

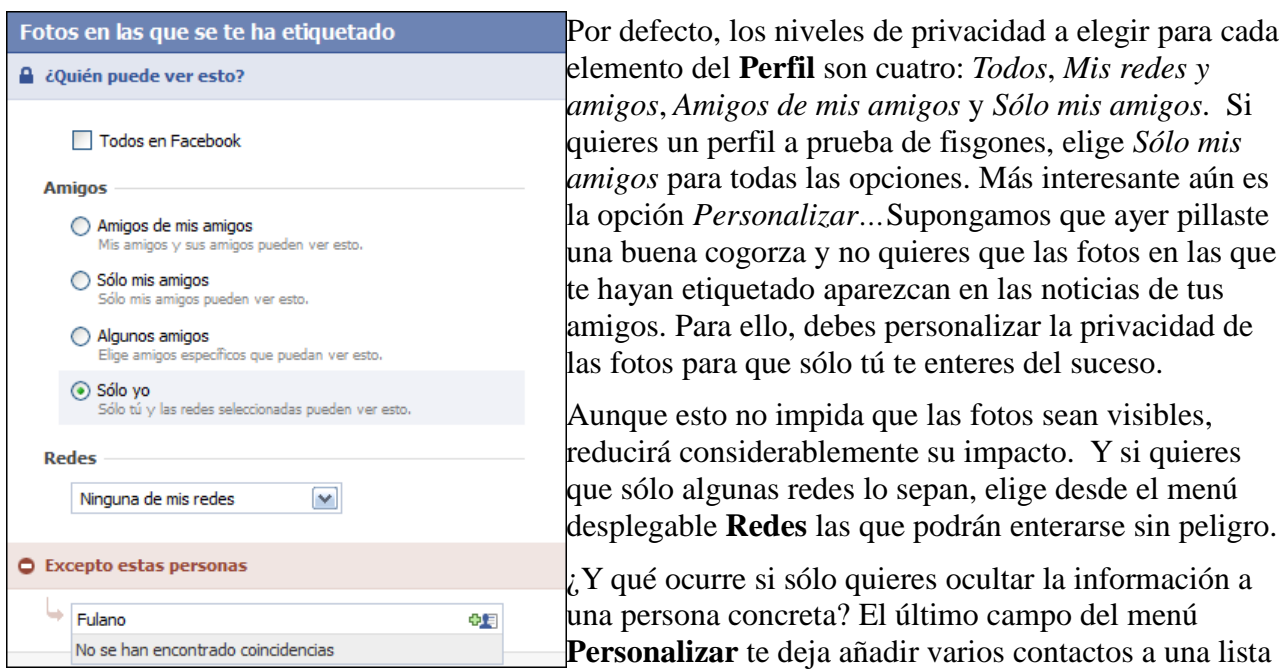

de exclusión adicional. Ideal para que tu mamá vea todo el perfil excepto ese vídeo de carnaval tan comprometido.

Ten en cuenta que las combinaciones de privacidad harán que un perfil adopte muchas formas. Si habilitas la opción *Todos* sólo para **Estado y enlaces**, por ejemplo, la parte pública de tu perfil será parecida a una cuenta de Twitter. Por otro lado, puede que te interese mantener los datos laborales en abierto a la vez que ocultas tu lista de amigos. Las posibilidades son interminables.

## **Búsquedas**

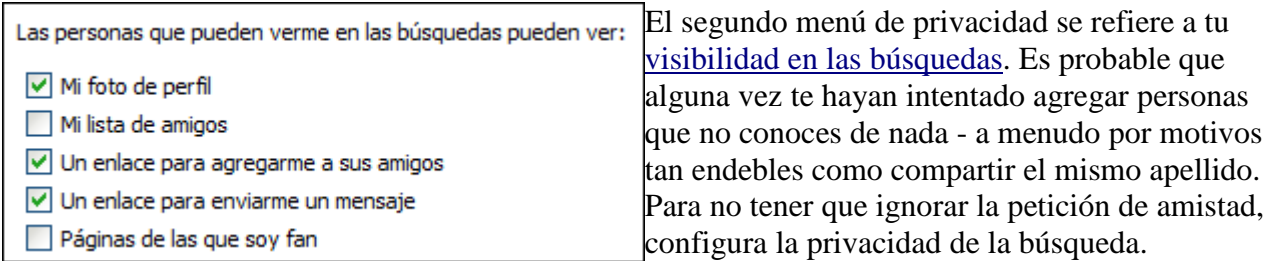

Una buena opción es dejarla en *Amigos de mis amigos*, para posibilitar que personas situadas a dos grados de separación te hallen sin problemas. Aún así, conviene desmarcar las casillas según lo que quieras ocultar. Es recomendable dejar al menos un enlace para enviar un mensaje, para que el

potencial contacto explique de qué te conoce.

## **Noticias y muro**

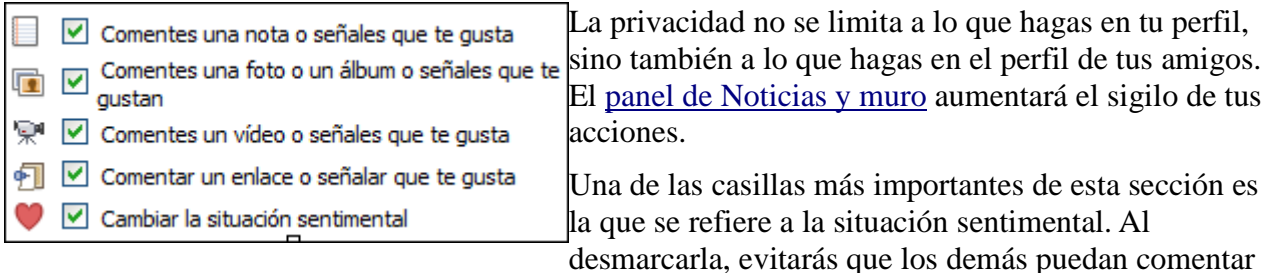

tus amores y desamores, una de las principales fuentes de cotilleos.

Si desmarcas todas las casillas, te convertirás en **un ninja de Facebook**: sólo quienes reciban tu comentario sabrán de su existencia. Claro que esto elimina parte de la diversión. Como siempre, elegir qué ocultar y qué mostrar depende de ti.

# **Aplicaciones**

Las aplicaciones de Facebook, como la guerra de pandillas, los envíos de regalos, los imperios de bonsais y otras actividades grupales, constituyen un agujero de privacidad considerable, puesto que obtienen información de tu perfil y la muestran a otros usuarios que no necesariamente pertenecen a tu lista de amigos.

Desde el panel de Aplicaciones se espefican qué datos usarán las aplicaciones. Si desmarcas todas las casillas, es posible que las aplicaciones no funcionen como es debido. También es recomendable que le eches un vistazo a tu lista de aplicaciones y elimines las que no necesitas.

### **Bloquear a una persona**

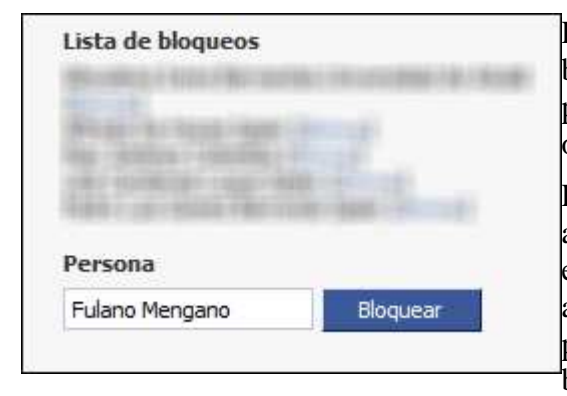

El último recurso para que alguien deje de darte la vara es bloquearle. El recuadro de bloqueos está disponible en la página principal de privacidad, debajo de las cuatro opciones que acabamos de enumerar.

La persona a bloquear no tiene porque estar en tu lista de amigos. De hecho, tiene más sentido aplicar esta medida extrema a alguien que ha solicitado con insistencia agregarte. Una vez que escribas el nombre, Facebook te presentará un listado de personas que concuerdan con la búsqueda.

Una vez bloqueada, esa persona ya no podrá encontrarte en Facebook, y ni siquiera verá tus acciones en los perfiles de los amigos que tengáis en común.

## **Un poco de sentido común**

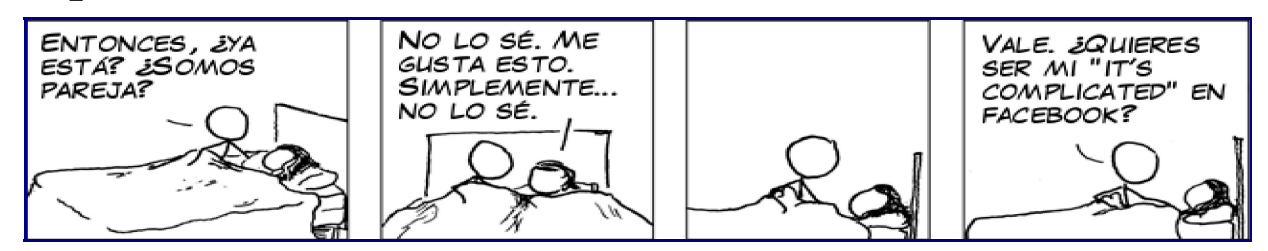

No hay que olvidar que Facebook debe parte de su popularidad al ruido y el chismorreo. La mejor forma de evitar problemas de privacidad sería prescindir de toda actividad pública, pero esto no resulta viable, a menos que aspires a convertirte en un ermitaño cibernético.

Por muy sólida que sea la configuración de privacidad, siempre es posible que algo se cuele. Para evitarlo sigue estos cinco consejos:

- 1. Agrega sólo a personas que conozcas
- 2. Piénsatelo dos veces antes de publicar algo
- 3. No ataques a otras personas
- 4. Para mensajes privados, no utilices el Muro
- 5. Elige bien qué aplicaciones agregas

Y si algo se cuela... ¡paciencia! Lo que ocurre en la Red suele olvidarse al cabo de poco tiempo. En el peor de los casos, será una excelente ocasión para reírse con los amigos.

Fuente:

http://es.onsoftware.com/p/manual-de-facebook-i-primeros-pasos http://es.onsoftware.com/p/manual-de-facebook-ii-participar-y-comentar http://es.onsoftware.com/p/manual-de-facebook-iii-privacidad

# **10 puntos clave para preservar tu confidencialidad Facebook**

Ultimamente oimos mucho hablar de que **todo el contenido que los usuarios publican en Facebook es absolutamente público**, indexado por buscadores y consultado, por ejemplo, por empresas que tratan de catalogar a sus aspirantes a nuevas vacantes, y que por tanto deberiamos asegurarnos bien de qué publicamos en nuestros perfiles.

Todo esto **es cierto**, pero también es cierto que la gran mayoría de usurios simplemente **desconocen como configurar su cuenta** para que esta sea más segura. Los menus de configuración del perfil de Facebook son bastante crípticos para nuevos (e incluso experimentados) usuarios, y de alguna forma se abandonan por simple incomprensión, dejando abiertas todas estas posibilidades por defecto que dejan "el culo al aire" (en este caso a buscadores) de los perfiles.

Hoy he leido un artículo bastante interesante: 10 Privacy Settings Every Facebook User Should Know y que explica 10 puntos clave de las configuraciones de privacidad del perfil de Facebook. El enlace está en inglés, así que voy a traducirlo para todos aquellos que no se manejen correctamente con la lengua anglosajona.

Por supuesto esta traducción es completamente libre y puede que no sea la más adecuada porque yo no soy ningún experto.

### **10 puntos de la configuración de privacidad que todo usuario de Facebook debería conocer**

Todos los dias recibo un email de alguien a quién le han *hackeado* su email, o explicando que algún amigo le ha etiquetado en una foto en la que no desaría verse, así como otros temas diversos sobre su configuración de privacidad en Facebook. Este fin de semana uno de mis contactos me mandó un mensaje informandome de que me iba a eliminar de su lista de amigos porque "iba a hacer un cambio de su Facebook a un entorno estrictamente familiar".

Tal vez fuera porque estaba cansado de leer mis constantes actualizaciones de estado, o no quería que yo viera fotos de su vida privada. Cualquiera que fuera la razón de terminar nuestra amistad via Facebook, creo que mucha gente obtendrá un beneficio de una explicación sobre cómo proteger su privacidad en Facebook. Abajo describiré el proceso para protejer vuestra privacidad paso a paso.

### **1. Usa listas de amigos**

La mayoría de personas desconocen que existen las listas de amigos. Para aquellos que no sepan lo que es, Facebook las describe como una caracteristica que te permite "crear grupos privados de amigos basados en tus preferencias personales. Por ejemplo, podrias crear una Lista de Amigos para aquellos con los que unicamente sales los fines de semana. Puedes crear Listas de Amigos para tus necesidades organizacionales, permitiendote ver tus amigos de forma rápida agrupados por tipo, y mandar mensajes a esas listas".

Hay algunos puntos importantes a recordar de las listas de amigos:

- Puedes añadir a cada amigo a más de una lista
- Los grupos de amigos deben usarse de igual forma que las "etiquetas" (o tags, en inglés) en cualquier otro site de internet
- Las listas de amigos pueden tener su propia configuración de privacidad

Un uso típico de las listas de amigos podrian ser grupos como "Amigos", "Familia" y "Profesional". Estos tres grupos podrian tener configuraciones de privacidad diferentes, por ejemplo, podrias poner que tus amigos vieran las fotos de la fiesta de anoche, pero también que no las vieran ni tus familiares ni tus contactos profesionales.

Usar las listas de amigos es también extremadamente util para organizar a tus amigos si tienes muchos. Así yo tengo aproximadamente 20 listas de amigos que categorizo por ciudad (Nueva York, San Francisco, Washington, Tel Aviv..etc), dónde les conoci (conferencias, ex-compañeros de trabajo, lectores del blog), y la relación que tengo con ellos (profesional, familia, social...etc).

Puedes configurar tus listas de amigos visitando la pestaña **amigos** en tu facebook.

### **2. Bórrate a ti mismo de los resultados de búsqueda de Facebook**

Mi madre es profesora y una de las primeras cosas que me preguntó cuando se inscribió en Facebook fué si podría evitar que sus estudiantes vieran su perfil. Es completamente aceptable que mi madre no quiera que sus estudiantes sepan cuales son las actividades que realiza en su vida privada. Hay numerosas razones por las que cualquier usuario no querría que su información saliese en los resultados de búsqueda de Facebook, y es bastante simple "desconectar" tu visibilidad pública.

Como borrarte de los resultados de busqueda en Facebook.

Ahora que ya has decidido que quieres hacerlo, estos son los pasos:

- 1. Entra en la zona **Buscar** de la **configuración de privacidad** de tu cuenta
- 2. En el cuadro "Visibilidad en las busquedas" selecciona "Solo amigos" (recuerda: haciendo esto serás totalmente borrado de los resultados de busqueda, así que asegurate de que es justo esto lo que quieres hacer. Si no es así, puedes seleccionar otro grupo como "Mis redes y amigos", que creo es la opción que viene puesta por defecto.
- 3. Click en **Guardar cambios**

Por defecto Facebook hace visible tu presencia en la red en la que estás incluido. La mayor parte de las veces la gente no es consciente de su propia visibilidad, así que esta es una de las primeras configuraciones que habrás de modificar. Seleccionando "Personalizar..." podrás ajustar esto más precisamente.

### **3. Bórrate de Google también.**

Facebook obtiene MUCHISIMO tráfico mostrando a los buscadores sus perfiles, aunque tu perfil completo no se mostrará. Actualmente la información que se vuelca a los buscadores está limitada a: Tu avatar (tu foto), la lista de tus amigos, un enlace para que te añadan como amigo, un enlace para que te manden un mensaje y una lista de unas 20 páginas de las que te has hecho miembro como fan.

Para algunas personas aparecer en los buscadores es una forma fantástica de estar en contacto, especialmente si no disponen de una página web propia. Facebook además aparece siempre bastante alto en las listas de resultados en buscadores, así que si quieres ser alguien facil de buscar tener tu perfil público puede ser una gran idea. Sin embargo hay muchas otras personas que no quieren que su información sea pública.

Visitando la misma zona **Buscar** de la **configuración de privacidad** de tu cuenta mencionada en el punto anterior puees controlar si tu perfil es público y por tanto visible a Google u otros buscadores. Puedes desaparecer de esos listados simplemente asegurandote que no está chequeada la opción **Crear una datos públicos propia y enviarla para indexarla en los motores de búsqueda**.

### **4. Evita ser etiquetado en fotos en las que no te gusta verte.**

Este es el problema más frecuente de Facebook. Te dejaste llevar anoche y uno de esos momentos *vergonzososfoto comprometida*. Para algunos otros el ser etiquetados de esa forma ha supuesto que terminaran sus relaciones. de repente aparece visible y todo el mundo ve lo que estabas haciendo, y no solo esos pocos amigos con los que compartías ese momento. El resultado puede ser devastador. Algunas personas han sido incluso despedidas de sus trabajos despues de que su jefe viera alguna

Como mínimo, una foto o video etiquetados erroneamente puede ser molesto, así que ¿cómo puedes evitar que ese etiquetado "erroneo" aparezca en las actualizaciones de todos tus contactos? Es bastante simple. Simplemente visita la zona **Perfil** de la **configuración de privacidad** de tu cuenta y modifica la configuración del cuadro "Fotos etiquetadas de ti". Selecciona la opción "Personalizar..." y elige la opción "Solo yo" y debajo en Redes la opción "Ninguna de mis redes" si queires que todas las fotos en las que apareces etiquetado queden como privadas. Si quieres que algunas de esas fotos aparezcan para algunos de tus contactos selecciona "Algunos amigos", y en la caja de texto que aparece debajo escribe el nombre de tus amigos o incluso de alguna lista de amigos que hayas creado.

### **5. Protege tus albumes**

Que hayas subido fotos no significa que las hayas etiquetado correctamente una a una. Esta configuración es más un recordatorio que otra cosa. Muchas veces la gente solo quiere que un determinado grupo de sus amigos no vea algunas fotos, pero a la vez mantenerlas públicas para el resto de usuarios. Si lo que quieres es ocultar todas tus fotos debes hacerlo album por album.

Hay un opción especifica sobre la privacidad de las fotos donde puedes configurar la visibilidad de cada album. Esta es opción es extremadamente útil y recomiendo su uso, ya que de esta forma puedes subir fotos a Facebook siempre que quieras y asegurarte que solo las están viendo quien tu quieres que las vea realmente.

### **6. Evita que tus actualizaciones aparezcan en el inicio de tus contactos**

Así que cortaste con la novia ¿eh? Siento oir eso. Estoy completamente seguro que todos tus amigos y tus contactos profesionales también lo sienten. No sabes cuantas veces he visto estos cambios de estado. La que más veces veo ultimamente es cuando una chica atractiva corta su actual relación, y un montón de tios aparecen para intentar consolarla.

[...] Hay varias formas de controlar como se publica tus cambios de estado en cuanto a las relaciones. Lo primero que la gente devería deseleccionar es la opción "Eliminar situación sentimental" en la zona **Noticias y Muro** de la **configuración de privacidad** de la cuenta. En el caso de que tu relación acabe de forma *poco amable* podrás evitar que además tus amigos tengan una notificación de ello.

Además de esto, tu estatus de relación aparece en el cuadro "Información Básica" de tu perfil. Puedes controlar quién ve esa **información básica** en la **zona Perfil** de la **configuración de privacidad** de tu cuenta. Siempre ten en cuenta que otra información relevante como tu edad, tu fecha de nacimiento, redes..etc, son visibles en esa sección de información básica de tu perfil.

Hacer completamente invisible la información básica de tu perfil a tus amigos probablemente no sea una buena idea, pero hacer desaparecer las notificaciones sobre tus relaciones probablemente si lo es.

### **7. Protegete de las notificaciones publicadas por las aplicaciones.**

Esta es un poco más dificil de administrar pero lo explicaré de forma sencilla. Frecuentemente, cuando añades una aplicacion enseguida aparece una notificación informando de ello en tu perfil. Una forma facil e instantanea de verte en una situación embarazosa es visitar la aplicación "Have Sex!" (¡Tener sexo!). Esta aplicación no tiene más propósito que les digas a algunos de tus amigos que estás interesado en tener sexo con ellos. Sin hacer nada más, la aplicación publicará una notificación en tu pestaña inicio diciendo el equivalente a "Nick acaba de hacer público que ¡está teniendo sexo!".

Seguramente a ninguno de tus contactos profesionales le interesa ver esto. Y es justo por esta razón por la que es importante que vigiles que es lo que pasa despues de que añadas una aplicación en Facebook. Cada vez que añadas una deberías visitar tu perfil para asegurarte que no hayan publicado alguna notificación embarazosa.

Más allá de esto, ninguna aplicación debería publicar ninguna notificación en tu perfil pero lo cierto es que muchas de ellas lo hacen incluso sin que tu lo sepas. Hay 2 formas de evitar esto: o no visitas ninguna aplicación o vigilas intensivamente tu perfil. [...]

### **8. Haz que tu información de contacto aparezca como Privada.**

Personalmenente doy a Facebook un uso tanto profesional como personal y esto a veces puede ser abrumador. Esta es la razón de que me haya tomado el tiempo de escribir acerca de estos pasos para proteger la privacidad. Una de las primeras cosas que hice cuando empecé a aprobar las solicitudes de amistad de personas con las que no tenía una relación muy estrecha fué hacer mi información de contacto solo visible para mis contactos más cercanos.

La información de contacto es mi email personal y mi número de telefono. Es bastante simple de configurar pero a mucha gente se le olvida, y muchas veces gente que no conocemos acaba poniendose en contacto con nosotros, y no tenemos ni idea de donde sacaron nuestra dirección o teléfono. La privacidad de esta información puede ser directamente configurada a través de tu perfil, simplemente eligiendo si la introduces o no. Si elijes introducir esta información tienes un epigrafe llamado "Información de contacto" que aparece en la pestaña "Información de tu perfil".

Simplemente elige la opción "Editar" que aparece cuando pasas el ratón por encima y aparecerá la ventana donde se edita toda esta información.

Solo los contactos que sean realmente cercanos deberían tener acceso a tu número de telefono o email y deberías personalizar quién puede o no ver tu información de contacto. Es un pequeño cambio pero puede evitarte muchas molestias. Además es una práctica que deberías tomar como hábito para proteger tu privacidad.

Como nota, aquí es donde puedes obtener una buena ventaja de las listas de amigos personalizadas. Acostumbrandote a crear grupos de amigos te asegurarás de configurar correctamente la privacidad de tu Facebook.

### **9. Evita historias embarazosas en tu muro**

Que tu uses Facebook para tus negocios no significa que tus amigos lo hagan. Esta es una buena razón para evitar que un amigo publique una historia *poco conveniente* y que aparezca en tu muro, con los consecuentes efectos colaterales para ti. En Facebook se puede configurar la visibilidad de las historias que se publican en tu muro. Puedes incluso controlar qué amigos publican historias en tu muro. Hay 2 sitios en los que puedes controlar estas cosas:

### **Ajusta la visibilidad de publicación en tu muro.**

Dentro de tu página de perfil puedes controlar quién puede ver las historias publicadas en tu muro. Para hacer esto haz click en la opción "Configuración" que aparece en el muro de tu perfil. Despues busca el cuadro ¿Quién puede ver las publicaciones de mis amigos?. Te sugiero que utilices una estrategia similar a la descrita en el punto anterior sobre la información de contacto.

Controla quién puede publicar historias en tu muro.

Además de controlar quién puede ver las historias publicadas en tu muro por tus amigos puedes controlar qué amigos pueden publicar en tu muro. No todo el mundo necesita controlar esto pero a veces simplemente quieres evitar que algunas personas publiquen en tu página. Si visitas la zona Perfil de la configuración de privacidad de tu cuenta, hay una opción marcada como "Comentarios en el muro".

Deseleccionando esta opción puedes inhabilitar completamente la posibilidad de que tus amigos publiquen cualquier historia en tu muro. Puedes además seleccionar qué lista especifica de amigos puede postear en tu muro. Personalmente me da igual quién publique en mi muro pero comprendo la necesidad de controlar estas publicaciones. Si lo quieres limitar, aquí es donde podrás controlarlo.

### **10. Mantén tus amistades privadas.**

Aunque puede parecer divertido mostrar a todo el mundo que tienes cientos o miles de amigos en Facebook, algunos de tus amigos no quieren vivir esas *vidas publicas*. Esta es una buena razón para desactivar la visibilidad de tus amigos para otros. He conocido a personas que visitaban mi perfil y escogían selectivamente a algunos de mis amigos por motivos de marketing u otros motivos.

Cualquiera que sea la razón por la que hacen esto, deberías saber que son... Es una de esas cosas que hacen Facebook tan adictivo, su *naturaleza voyeuristica*. Además tus amigos son visibles publicamente a través de los buscadores, de forma que estás exponiendo esta información al mundo y esto puede ser en algun caso extremo un riesgo para tu propia seguridad. Para modificar la visibilidad sobre quién es tu amigo, visita la zona Perfil de tu configuración de privacidad. Ve hacia el cuadro llamado "Amigos" y modifica la configuración según creas que es la opción correcta.

### **Conclusión**

Estas son solo 10 formas de proteger tu privacidad en Facebook. Hay algunas otras cosas que deberías tener siempre en mente, pero estas 10 son las más importantes. Ten en cuenta además que aunque hayas desactivado la visibilidad de muchas seccionas del perfil no hay forma de prevenir que algunas fotos o videos se vean si tus amigos las dejan como "visibles".

La mejor forma de evitar situaciones embarazosas en Facebook en el futuro es no hacer juicios apresurados en tu vida personal. Todos somos humanos y convertirse en un paranoico puede no ser la mejor de las opciones. Conoce y administra tus opciones de privacidad, pero se consciente de qué es lo que tus amigos pueden publicar de ti.

Aunque no te apetezca configurar todas las opciones de privacidad de tu cuenta de las que he hablado arriba, simplemente conocer cómo hacerlo es dar un gran paso en la dirección adecuada. Seguir los 10 consejos que te brindo te evitará muchas situaciones embarazosas en Facebook para el futuro.

Si aun no es suficiente, siempre puedes aplicar la regla 0 tal y como indican en los comentarios de la entrada en AllFacebook:

0.- No uses Facebook. Funciona de maravilla. Completamente seguro.

Fuente:

http://thenine.lacoctelera.net/post/2009/02/05/10-puntos-clave-preservar-tu-confidencialidadfacebook